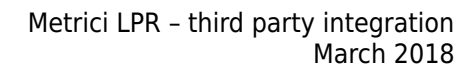

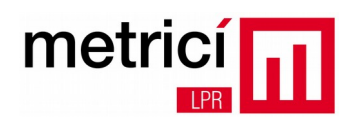

## **Metrici LPR ~ Third party integration ~**

Metrici LPR consists of one or several applications for detecting and recognising license plates (LPR engines) and a data display interface. LPR engines are independent applications that analyse real time video streams from the IP cameras and send, by HTTP POSTS, the information regarding the detected and recognised plates to the data display system. This system is formed of a MySQL relational data base and a collection of php scripts.

Integration with these systems can be made by one of the following three methods:

- 1. By PUSH directly from the LPR engines to the external system;
- 2. By initiating a trigger from the external system;
- 3. By GET from the reporting interface, using the methods from API.

## **1. PUSH Connection from LPR engines to the external system.**

This working mode is useful when one wishes to receive events in real time and also to answer with an action (for ex: barrier opening, alert sending, etc.), following the decision taken in the external system. The drawback is that the data do not reach the web interface directly, being left to the programmer to create a retransmission mechanism for it, if necessary.

For each vehicle / license plate, the LPR engine generates two events: action checking, and reporting. The first event occurs when the license plate enters in the camera view, and the second when the vehicle leaves and is no longer visible in the image.

For each of these two events, the LPR engine sends the data by PUSH over HTTP, in a multipart/form-data format defined in RFC2388 (http://tools.ietf.org/html/rfc2388), to the two distinct URLs, which can be defined in the application interface.

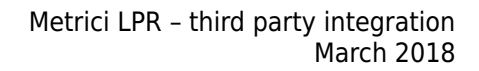

![](_page_1_Picture_42.jpeg)

![](_page_1_Picture_43.jpeg)

The data sent are the following: **id** (int, camera id, it can be from your data base, ex:  $1 = \text{ENTRANCE}$ ,  $2 = \text{EXIT}$ ) **number** (string, recognised licence plate, no spaces) **country\_code** (string, RO, BG, I, F, D, etc.) **first\_seen** (string, yyyy-mm-dd\_hh:mm:ss)

# metrici

**last\_seen** (string, yyyy-mm-dd\_hh:mm:ss) **probability** (float, correct recognition probability, between 0 and 1) **direction** (int, 1 means that the vehicle is coming, 2 means that the vehicle is leaving, 3 = the direction cannot be determined) **plate image** (jpeg base64 encoded, licence plate photo) **car image** (jpeg base64 encoded, vehicle photo) **transactionkey** (string, sole key for each licence plate, it can be used to logically link the two events) **gps\_latitutde, gps\_longitude** ( string , ex: 40.76) – is sent only if a GPS receiver is connected **have companion** (int, 1 if exists, 0 if there isn't defined any companion camera) **companion\_image** (jpeg base64 encoded, companion photo) **weight** (float, weight received from industrial weighing machine) **speed** (float, speed received from radar system) auth (string, md5 generated using a private key, it can be used for authentication)

auth = md5(id + number + country code + first seen + last seen + probability + transactionkey + direction + gps\_latitude + gps\_longitude + have\_companion + weight + speed + reporting check action authkey)

If the request is sent correctly, the external system should prompt with an approval message. For the reporting event, if there is no answer, the LPR engine will try to resend the data subsequently. The approval message must contain the string **fbd782b5b1f90875a9773ef20bcc16aa** for the action checking event and **bb1e8f805814a0b8e465601346872377** for the reporting event. În addition to this message, the answer for the reporting event may contain a list of actions to be done. This is a string type list and can contain the values **open\_barrier** and/or **open\_barrier2** separated by spaces.

Each application has a log file where all actions and statuses are submitted. All log files are located into the metrici folder and each has a name composed of the id of the application and .log extension (ex: 0.log, 1.log and so on). Below it's an example of a transaction related to an external system located at the address: http://10.70.1.202/verif.php?loc=BU3&poarta=intrare\_principala

2017-01-12 16:16:10 [Metrici LPR v4.9] Check action event for plate number B111LSI was sent to http://10.70.1.202/verif.php?loc=BU3&poarta=intrare\_principala 2017-01-12 16:16:11 [Metrici LPR v4.9] Check action reply received: fbd782b5b1f90875a9773ef20bcc16aa open\_barrier

![](_page_3_Picture_0.jpeg)

2017-01-12 16:16:11 [Metrici LPR v4.9] Open barrier command sent to http://10.10.16.233/rc.cgi?o=4,1 2017-01-12 16:16:11 [Metrici LPR v4.9] Open barrier reply received

2017-01-12 16:16:14 [Metrici LPR v4.9] Plate number B111LSI | RO | 2017-01-13\_16:16:09 | 2017-01-

13 16:16:10 | 1 was inserted into local buffer

2017-01-12 16:16:14 [Metrici LPR v4.9] Reporting event for plate number B71CWN was sent to http://localhost/io/new\_plate\_event.php

![](_page_4_Picture_0.jpeg)

## **2. Initiating a trigger from the external system, through the reporting interface**

For this method to work, some preliminary requirements must be fulfilled. First, the working mode of the LPR engine should be configured to CONTINOUS or STARTED BY TRIGGER and the trigger device must be configured as Metrici Virtual Trigger.

![](_page_4_Picture_32.jpeg)

![](_page_5_Picture_0.jpeg)

Second, the ID of the LPR application and the IP address of the server where it resides must be configured into the web interface at Administration / Locations & Cameras / Camera\_name. In our example, the camera name is Entrance 1, the IP address is 127.0.0.1 because the engine is running on the same computer as the web interface.

![](_page_5_Picture_32.jpeg)

![](_page_6_Picture_0.jpeg)

The App ID Lpr Engine is taken from the first column of the Control Panel, for the desired camera, Entrance 1 in our example.

![](_page_6_Picture_75.jpeg)

After these settings are made, the external system can initiate a trigger to the URL http://IP\_OF\_THE\_REPORTING\_INTERFACE/io/trigger\_with\_response.php, using a HTTP GET request, with these parameters:

**camera\_id** (int; id of the camera from the web interface; can be found at Administration / Locations & Cameras)

**timeout** (int; default value = 2; how many seconds to wait for an answer form the LPR engine)

**fast\_answer** (int, 0 or 1, default value = 1 means that the answer will be generated before the timeout, if a plate number is recognized by the LPR engine)

**output type** (string, JSON or XML, default = XML)

Example: **http://reports.metrici.ro/io/trigger\_with\_response.php? camera\_id=10&timeout=3&fast\_answer=1&output\_type=JSON**

## JSON RESPONSE:

metrici

{"1":

{"id":"7893","plate\_number":"B60WRM","country\_name":"Romania","country\_symbol":"RO","first\_seen":" 2018-03-12 19:06:59","last\_seen":"2018-03-12 19:07:00","probability":"1","location\_name":"Bucharest","camera\_name":"Camera 1","direction":"UNKNOWN","plate\_image":"http:\/\/localhost\/plate\_image\_fa.php? id=7893","car\_image":"http:\/\/localhost\/car\_image\_fa.php?id=7893"}}

## **3. Connection from the external system, by the API of the reporting interface**

This working mode is useful for analyses and complex reports, subsequent to the occurrence of events, without being necessary to keep them in data base located on the external system.

Using GET type requests, over HTTP, to http://IP\_OF\_THE\_REPORTING\_INTERFACE/api, you can get data in the following formats:  $|SON$  (output= $|SON$ , XML (output = xml) or DUMP (output = dump). Example:

```
GET http://reports.metrici.ro/api/search.php?apikey=12345&plate=B72DAV&start=01-11-2016&end=02-
11-2016&output=json
```
JSON RESPONSE:

```
{
```

```
"error":false, 
"duration":"0.0704", 
"response":{ 
        "header":{ 
                "keyword":"B72DAV", 
                "count":10, 
        }, 
        "body":[ 
                { 
                        "id":1222830, 
                        "probability":"1", 
                        "plate_snapshot":"/1.jpg", 
                        "car_snapshot":"/car_image.php?id=1222830",
```
![](_page_8_Picture_1.jpeg)

```
"country":"RO", 
                "direction":"COMING", 
                "seen":"01-11-2016 09:02", 
                "camera_id":"1", 
                "camera_description":"Giurgiu", 
                "camera_geo_location":" 44.472991,26.137505" 
                [...] 
        } 
        [...] 
]
```
### **Methods:**

}

**/search/** - used when one wished to search for a licence plate entry parameters:

• plate (string, searched licence plate, no spaces, ex: B72DAV)

• start (string, first day of the search interval in DD-MM-YYY format, ex: 01-11-2014, if missing, it takes the default value: now  $() - 1$  week interval)

• end (string, last day of the search interval in DD-MM-YYYY format, ex: 02-11-2014, if missing, it takes the default value, today)

Example:

## **http://reports.metrici.ro/api/search.php?apikey=12345&plate=B72DAV&start=01-11- 2016&end=02-11-2016&output=xml**

**/list/** - used when you wish to obtain a list of events from a certain period entry parameters:

• camera id (string, list of camera ids separated by comma, if missing, the results from all cameras are obtained)

• start (string, first day of the searching period in DD-MM-YYYY format, ex: 01-10-2014, if missing, it takes the default value: now () / 7 days period)

• end (string, the last day of the search interval in DD-MM-YYYY format, ex: 02-11-2014, if missing, it takes the default value, today) Example:

**http://reports.metrici.ro/api/list.php?apikey=12345&start=01-10-2016&end=02-11- 2016&camera\_id=1,2&output=json**

# metrici

**/stats/** - used when you wish to obtain the number of events from a certain period entry parameters:

• camera id (string, list with camera id's separated by comma, if missing, the results from all cameras are obtained)

• start (string, first day of the searching period in DD-MM-YYYY format, ex: 01-10-2014, if missing, it takes the default value: now () / 7 days period)

• end (string, the last day of the search interval in DD-MM-YYYY format, ex: 02-11-2014, if missing, it takes the default value, today) Example:

## **http://reports.metrici.ro/api/stats.php?apikey=12345&start=01-10-2016&end=02-11- 2016&camera\_id=1,2&output=dump**

**/last car/** - used when you wish to obtain the last recognized plate number entry parameters:

• camera id (string, list with camera id's separated by comma, if missing, the results from all cameras are obtained)

Example:

**http://reports.metrici.ro/api/last\_car.php?apikey=12345&camera\_id=1,2&output=dump**

**/insert\_action/** - used when you wish to insert an action into the Actions list

entry parameters:

- plate number (is the plate number that must be inserted into Actions list)
- action (open barrier or open barrier2)
- camera\_id (the id of the camera. If this parameter is missing or has a null value, the plate number will be added for all cameras connected into the system)
- expire (timestamp which defines the date and hour until the action is active. If this parameter is missing there will be no expiration)

Example:

**http://reports.metrici.ro/api/insert\_action.php? plate\_number=VN100XFL&action=open\_barrier&camera\_id=&expire=**

**/delete\_action/** - used when you wish to delete an action from the Actions list entry parameters:

![](_page_10_Picture_0.jpeg)

• plate\_number (is the plate number that must be deleted from Actions list)

Example:

**http://reports.metrici.ro/api/delete\_action.php?plate\_number=VN100XFL**

**/delete\_expired/** - used when you wish to delete all expired number plates from Actions list (it's recommended to access it from time to time) Example:

**http://reports.metrici.ro/api/delete\_expired.php**

**/general/get\_locations** - used when you wish to get the list of defined locations Example:

**https://reports.metrici.ro/api/general/get\_locations.php?auth=key&output=json**

**/general/get\_cameras** - used when you wish to get the list of defined cameras into a location entry parameters:

location id (The id of the desired location. If this parameter is missing or has a null value, all cameras from all locations will be listed)

Example:

**https://reports.metrici.ro/api/general/get\_cameras.php?auth=key&location\_id=7&output=json**

**/groups/list** - list all definedactions list groups Example:

**https://reports.metrici.ro/api/ggroups/list.php?auth=key&output=json**

**/groups/delete/** - used when you wish to delete an actions list group entry parameters:

• group\_id (is the id of the group that must be deleted)

Example:

**http://reports.metrici.ro/api/groups/delete.php?group\_id=3**

![](_page_11_Picture_0.jpeg)

**/groups/insert/** - used when you wish to add an actions list group entry parameters:

- auth=KEY
- group name=NAME
- timetable id=TIMETABLE ID
- camera id=CAMERA IDS (, as separator)
- open barrier=1/0
- open barrier2=1/0
- send email active=1/0
- send email address=EMAIL ADDRESS
- send email message=EMAIL MESSAGE
- show popup active= $1/0$
- show popup message=POPUP MESSAGE
- action url=URL

### Example:

### **http://reports.metrici.ro/api/groups/insert.php?**

**group\_name=TESTAPI&timetable\_id=1&camera\_id=5,7&open\_barrier=1&open\_barrier2=1&se nd\_email\_active=1&send\_email\_address=metrici@metrici.ro&send\_email\_message=asdsadsad sdMESSAGE&show\_popup\_active=1&show\_popup\_message=POPUPAPI&action\_url=http://192. 168.1.100/cgi-bin/out=1,1**

## **/groups/update/** - used when you wish to update an actions list group

entry parameters:

- auth=KEY
- group id=ID
- group name=NAME
- timetable id=TIMETABLE ID
- camera id=CAMERA IDS (, as separator)
- open barrier=1/0
- open barrier2=1/0
- send email active=1/0
- send email address=EMAIL ADDRESS
- send email message=EMAIL MESSAGE
- show popup active=1/0

![](_page_12_Picture_0.jpeg)

- show\_popup\_message=POPUP\_MESSAGE
- action url=URL

### Example:

**http://reports.metrici.ro/api/groups/update.php?**

group id=14&group name=TESTAPI222&timetable id=1&camera id=5,7&open barrier=1&ope **n\_barrier2=1&send\_email\_active=1&send\_email\_address=metrici@metrici.ro&send\_email\_mes sage=asdsadsadsdMESSAGE&show\_popup\_active=1&show\_popup\_message=POPUPAPI&actio n\_url=http://192.168.1.100/cgi-bin/out=1,1**

**/groups/insert\_group\_plate/** - used when you wish to add a plate number to an actions list group

entry parameters:

- auth=KEY
- group id=ID
- plate\_number=NAME

## Example:

**http://reports.metrici.ro/api/groups/insert\_group\_plate.php? plate\_number=B123ABC&group\_id=21**

All API actions are logged into the web interface on behalf of [api@metrici.ro](mailto:api@metrici.ro) user.

![](_page_13_Picture_0.jpeg)

## **ANNEX 1 – Exemple of code, PUSH from the LPR engine, endpoint check action event**

```
<?php
// v1.0
// this is given only as an example to see how one can parse and use POST 
parameters reveived from Metrici LPR engine, at check action time
$ok_response= "fbd782b5b1f90875a9773ef20bcc16aa";
$msg= ""; //response message
//--------------------------------------
// retrieve parameters from POST
if (isset($_POST['id']))
{
      $id= (int)strip_tags($_POST['id']);
}
else
{
      $id= 0;
}
if (isset($_POST['number']))
{
      $number= strip_tags($_POST['number']);
}
else
{
      $number= "";
}
if (isset($_POST['country_code']))
{
      $country_code= strip_tags($_POST['country_code']);
}
else
{
      $country_code= "??";
}
if (isset($_POST['first_seen']))
{
      $first_seen= strip_tags($_POST['first_seen']);
}
else
{
      $first_seen= "";
}
if (isset($_POST['last_seen']))
{
      $last_seen= strip_tags($_POST['last_seen']);
}
else
```

```
metric
```
**{**

```
$last_seen= "";
}
if (isset($_POST['probability']))
{
      $probability= (float)strip_tags($_POST['probability']);
}
else
{
      $probability= 0;
}
if (isset($_POST['transactionkey']))
{
      $transactionkey= strip_tags($_POST['transactionkey']);
}
else
{
      $transactionkey= "";
}
if (isset($_POST['direction']))
{
      $direction= (int)strip_tags($_POST['direction']);
}
else
{
      $direction= 3; //UNKNOWN
}
if (isset($_POST['auth']))
{
      $auth= strip_tags($_POST['auth']);
}
else
{
      $auth= "";
}
if ($id!= 0 && $number!= "" && $country_code!= "" && $first_seen!= "" && 
$last_seen!= "" && $probability!=0 && $auth!= "") //not junk
{
      //... code ...//
      //... retrieve authkey for this id, from your database
      //... code ...//
      $authkey='XXXXXX';
      if($auth!= md5($id.$number.$country_code.$first_seen.$last_seen.
$probability.$transactionkey.$direction.$authkey))
      {
             $msg= "Error: unauthenticated request!";
      }
      else //all good, authenticated request
      {
            $first_seen= str_replace("_", " ", $first_seen);
```
![](_page_15_Picture_1.jpeg)

```
$last seen= str replace(" ", " ", $last seen);
            $plate_image= file_get_contents($_FILES["plate_image"]["tmp_name"]);
            //$plate_image = mysql_real_escape_string($plate_image); //use it 
only when you want to insert the image into database
            $car_image= file_get_contents($_FILES["car_image"]["tmp_name"]);
            //$car_image = mysql_real_escape_string($car_image); //use it only 
when you want to insert the image into database
            //... code ...//
            //... insert new data into your database
            //... code ...//
            $msg= $ok_response;
            //... code ...//
            //... verify if there is an action for this plate number, ex: 
open_barrier
            //... code ...//
            $msg.= ' open_barrier'; //... if so, append this action to the 
ok_response, leaving a space between
     }
}
echo $msg; //send feedback to LPR engine
```
**?>**

![](_page_16_Picture_0.jpeg)

## **ANNEX 2 – Exemple of code, PUSH from the LPR engine, endpoint reporting event**

```
<?php 
// v1.0 
// this is given only as an example to see how one can parse and use POST 
parameters reveived from Metrici LPR engine 
$ok_response= "bb1e8f805814a0b8e465601346872377"; 
$msg= ""; //response message 
//-------------------------------------- 
// retrieve parameters from POST 
if (isset($_POST['id'])) 
{ 
      $id= (int)strip_tags($_POST['id']); 
} 
else 
{ 
      $id= 0; 
} 
if (isset($_POST['number'])) 
{ 
      $number= strip_tags($_POST['number']); 
} 
else 
{ 
      $number= ""; 
} 
if (isset($_POST['country_code'])) 
{ 
      $country_code= strip_tags($_POST['country_code']); 
} 
else 
{ 
      $country_code= "??"; 
} 
if (isset($_POST['first_seen'])) 
{ 
      $first_seen= strip_tags($_POST['first_seen']); 
} 
else 
{ 
      $first_seen= ""; 
} 
if (isset($_POST['last_seen'])) 
{ 
      $last_seen= strip_tags($_POST['last_seen']); 
} 
else
```

```
metric
```
**{** 

```
$last_seen= ""; 
} 
if (isset($_POST['probability'])) 
{ 
      $probability= (float)strip_tags($_POST['probability']); 
} 
else 
{ 
      $probability= 0; 
} 
if (isset($_POST['transactionkey'])) 
{ 
      $transactionkey= strip_tags($_POST['transactionkey']); 
} 
else 
{ 
      $transactionkey= ""; 
} 
if (isset($_POST['direction'])) 
{ 
      $direction= (int)strip_tags($_POST['direction']); 
} 
else 
{ 
      $direction= 3; //UNKNOWN 
} 
if (isset($_POST['auth'])) 
{ 
      $auth= strip_tags($_POST['auth']); 
} 
else 
{ 
      $auth= ""; 
} 
if ($id!= 0 && $number!= "" && $country_code!= "" && $first_seen!= "" && 
$last_seen!= "" && $probability!=0 && $auth!= "") //not junk 
{
      //... code ...// 
      //... retrieve authkey for this id, from your database 
      //... code ...// 
      $authkey='XXXXXX'; 
      if($auth!= md5($id.$number.$country_code.$first_seen.$last_seen.
$probability.$transactionkey.$direction.$authkey)) 
      { 
              $msg= "Error: unauthenticated request!"; 
      } 
      else //all good, authenticated request 
      { 
            $first_seen= str_replace("_", " ", $first_seen);
```
![](_page_18_Picture_1.jpeg)

```
$last seen= str replace(" ", " ", $last seen);
            $plate_image= file_get_contents($_FILES["plate_image"]["tmp_name"]);
            //$plate_image = mysql_real_escape_string($plate_image); //use it 
only when you want to insert the image into database 
            $car_image= file_get_contents($_FILES["car_image"]["tmp_name"]);
            //$car_image = mysql_real_escape_string($car_image); //use it only 
when you want to insert the image into database 
            //... code ...// 
            //... verify if there is another row into database containing the 
same transactionkey 
           //... if so, update that row with new values 
            //... if not, insert new data 
            //... code ...// 
            $msg= $ok_response;
      } 
} 
echo $msg; //send feedback to LPR engine 
?>
```